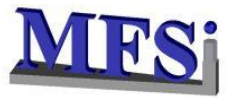

# **NAGFORGE RESULTS Progression Design Software - Hot Forging**

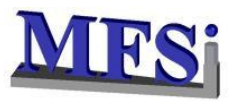

## **PART MODEL**

### **NAGFORGE DESKTOP (MODEL SECTION)**

The User creates the part by adding the primitives and specifying the dimensions

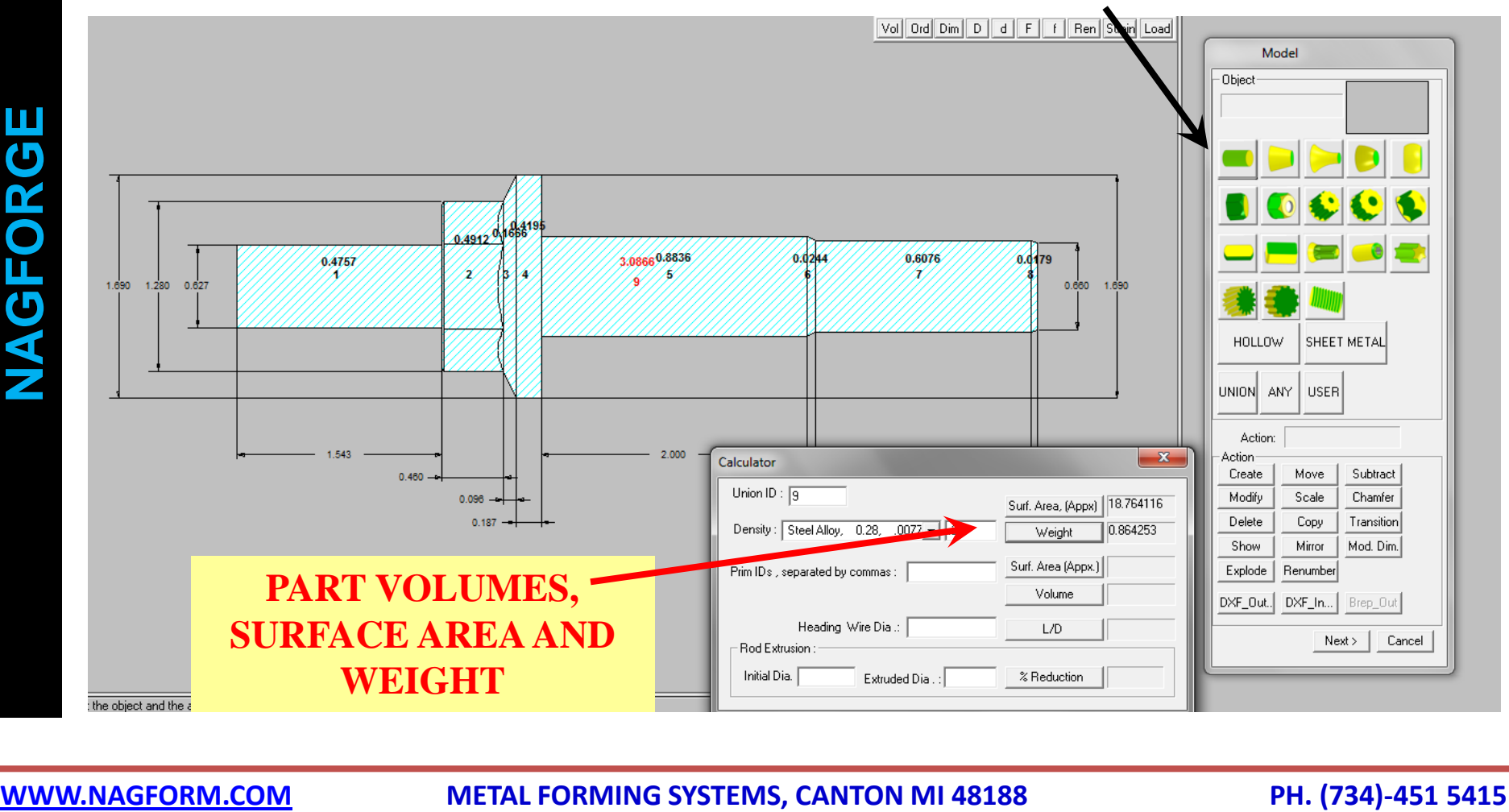

### **SAMPLE PARTS – NAGFORGE & NAGSIM.3D**

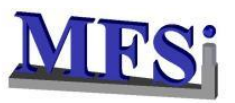

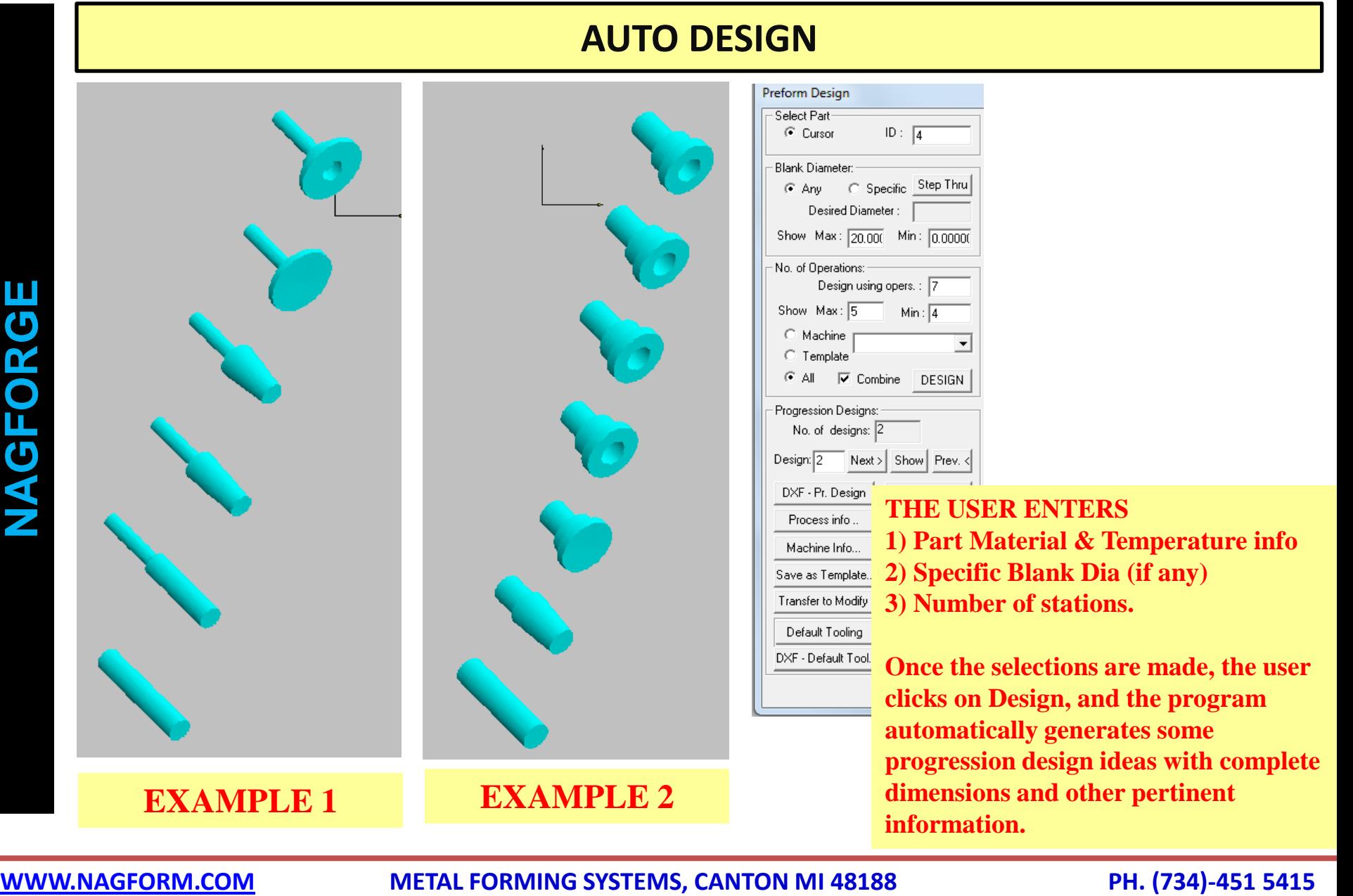

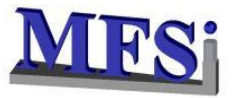

## **NAGSIM.3D RESULTS Hot Forging – FEA Simulation Software**

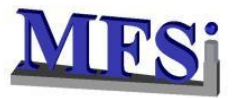

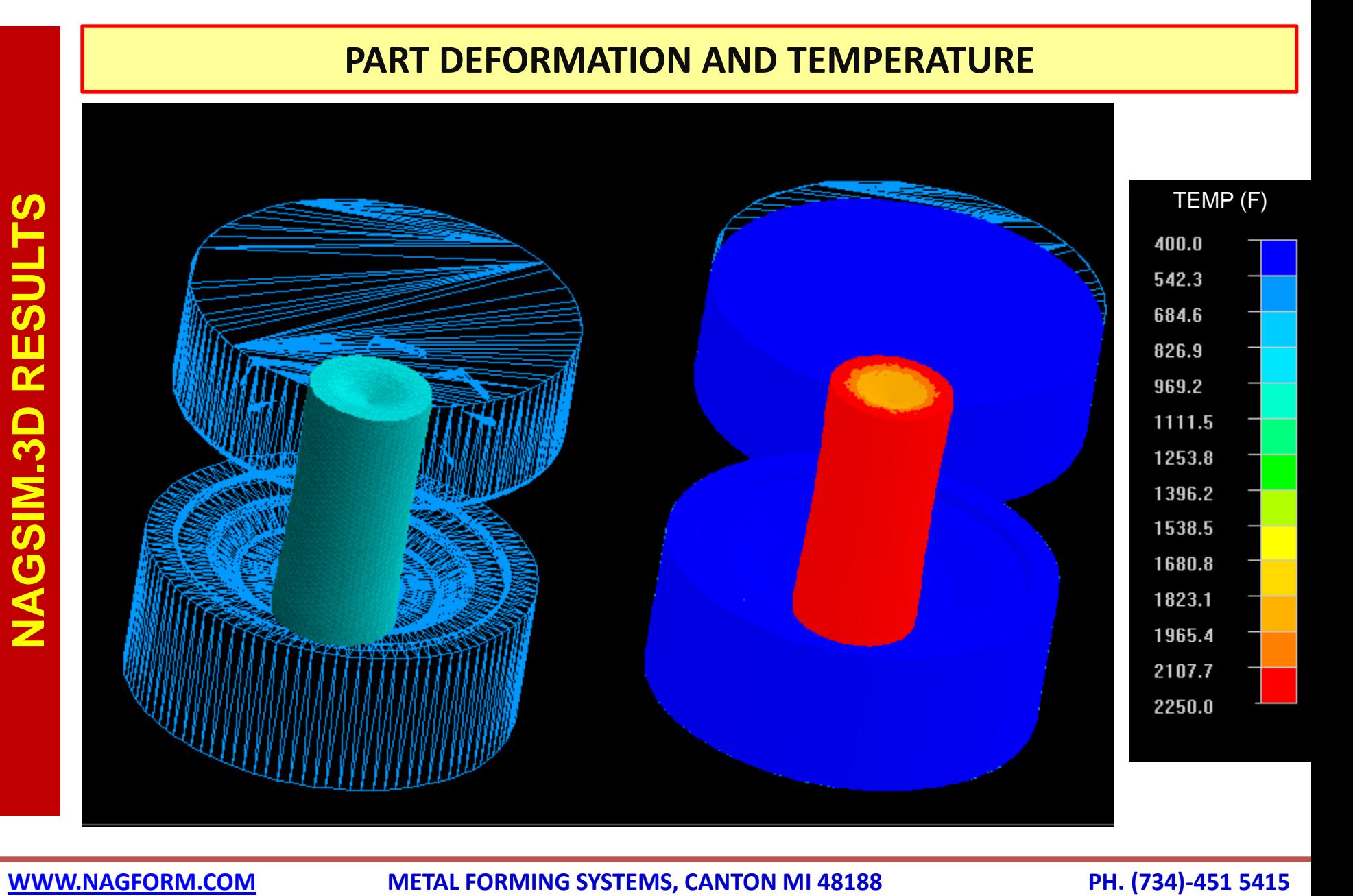

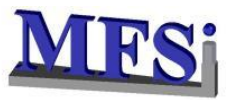

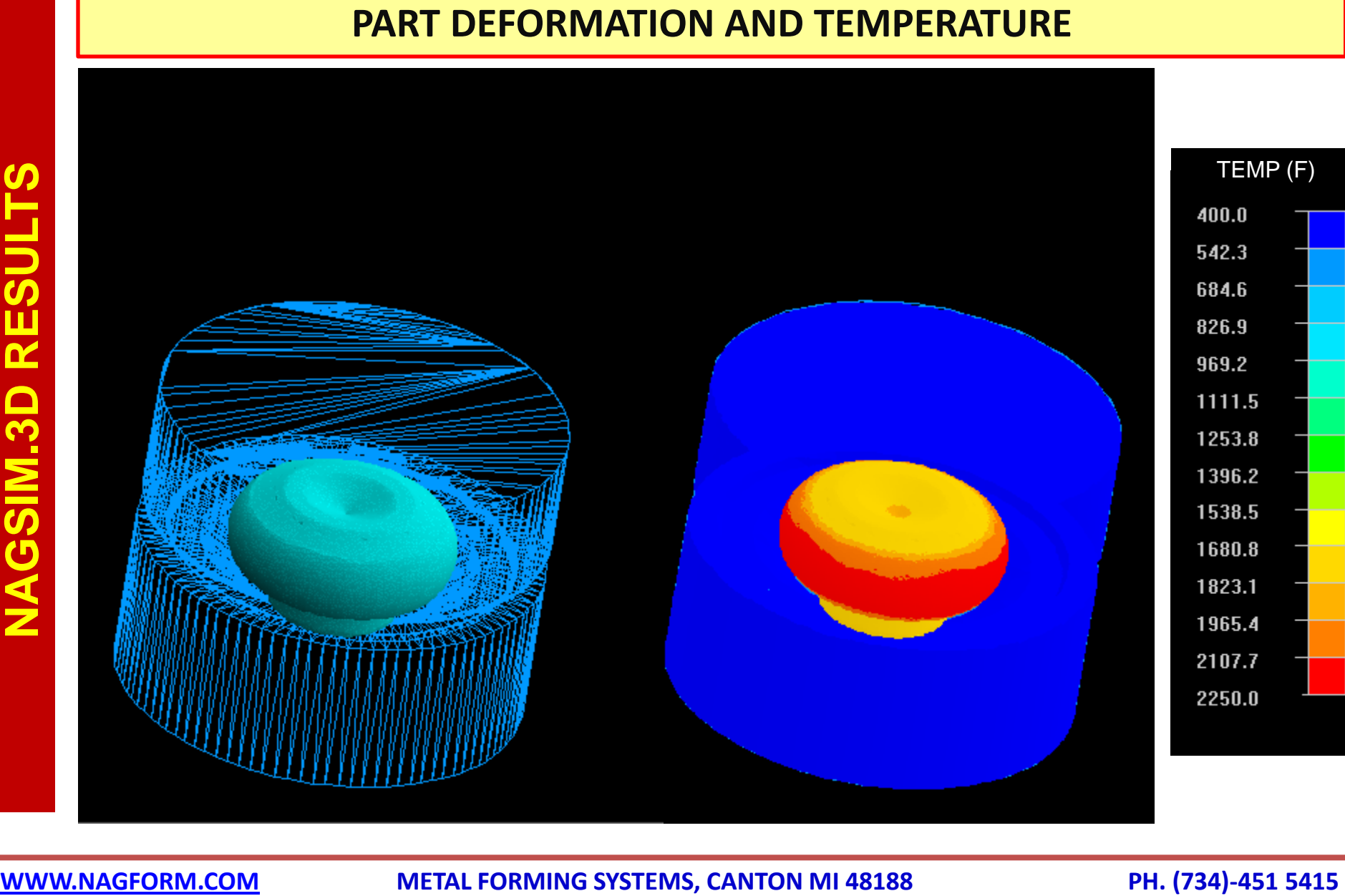

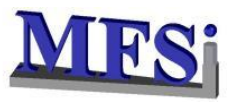

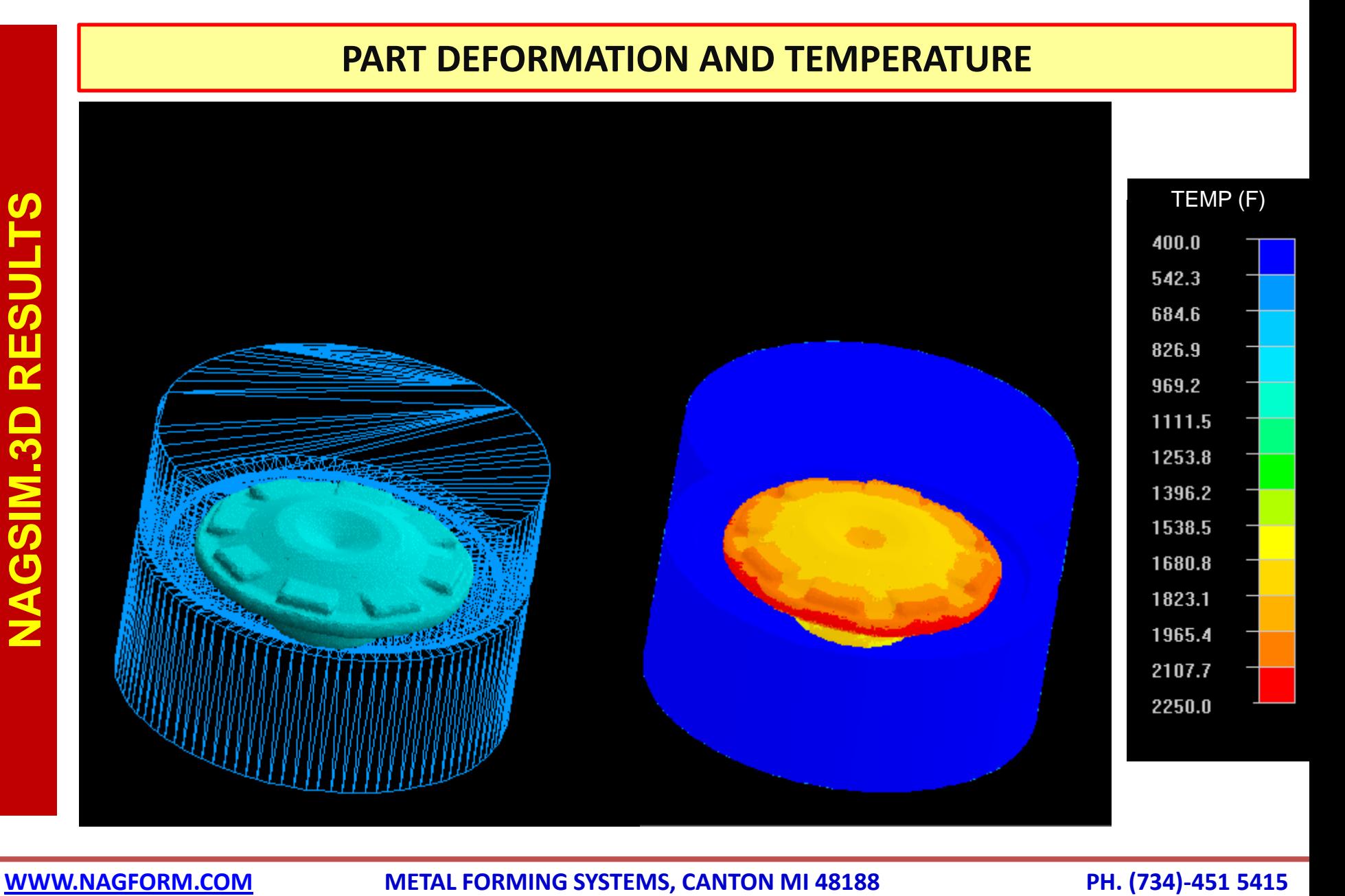

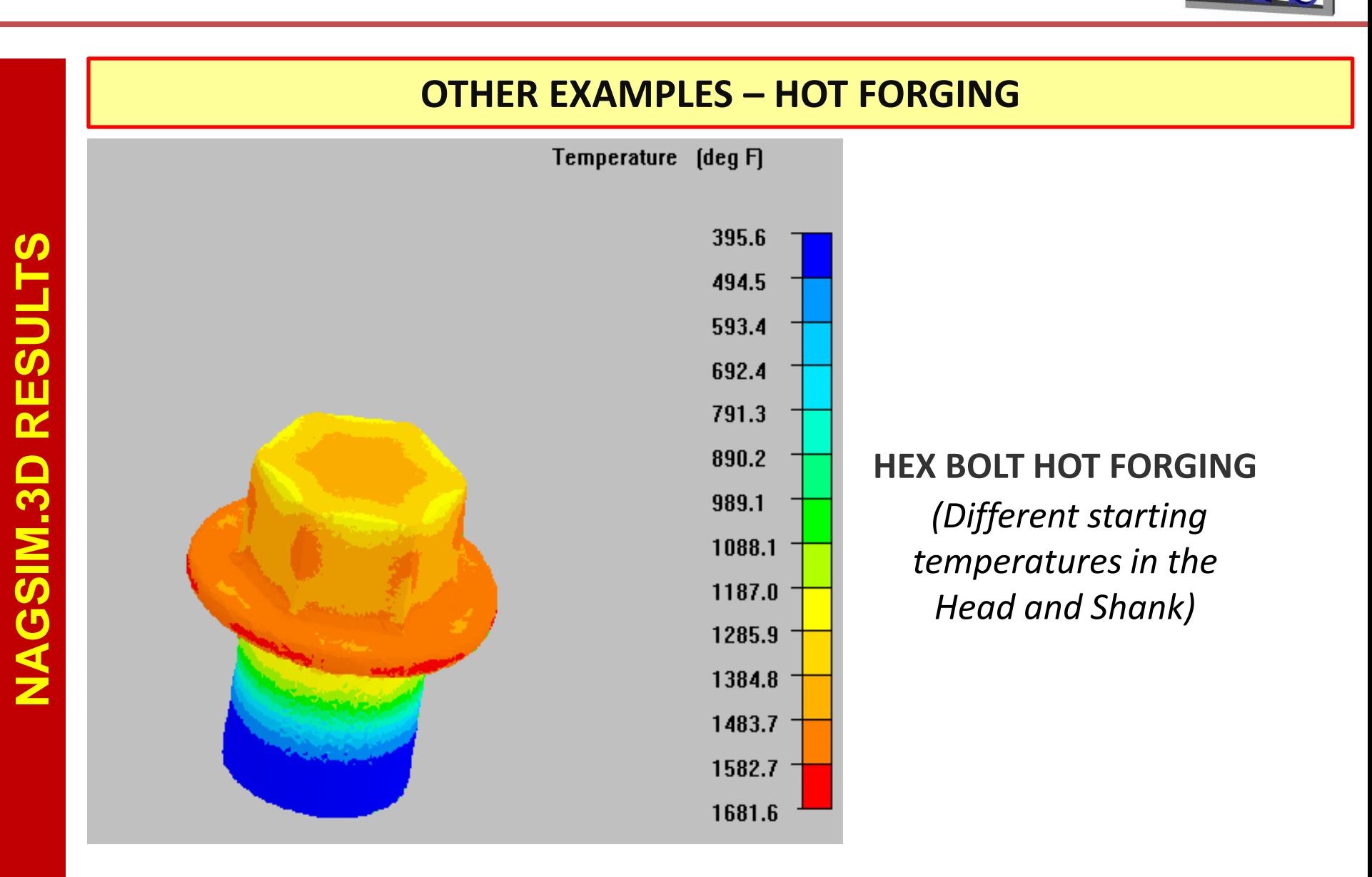

**[WWW.NAGFORM.COM](http://www.nagform.com/) METAL FORMING SYSTEMS, CANTON MI 48188 PH. (734)-451 5415**

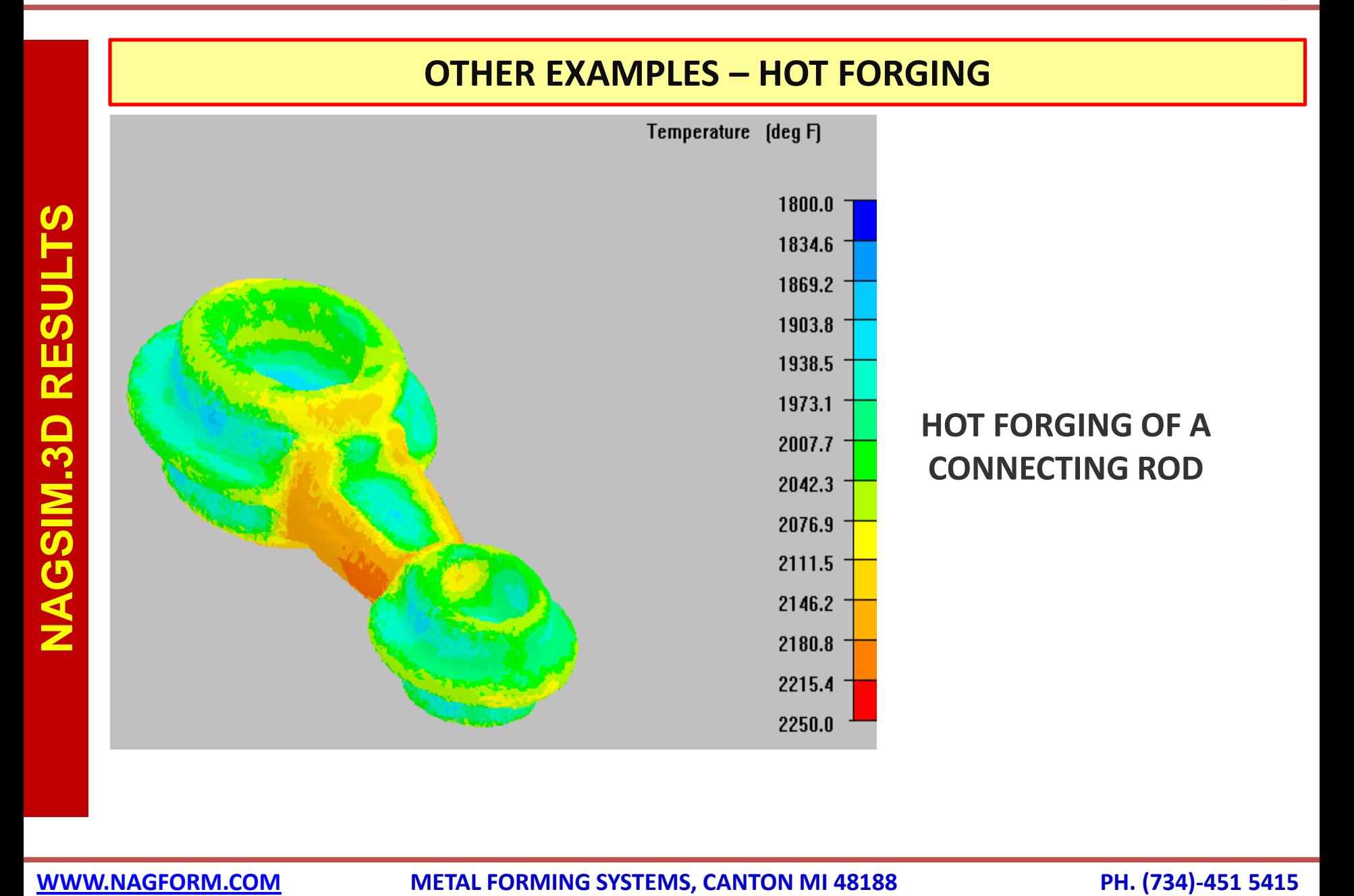

**TRS:** 

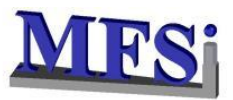

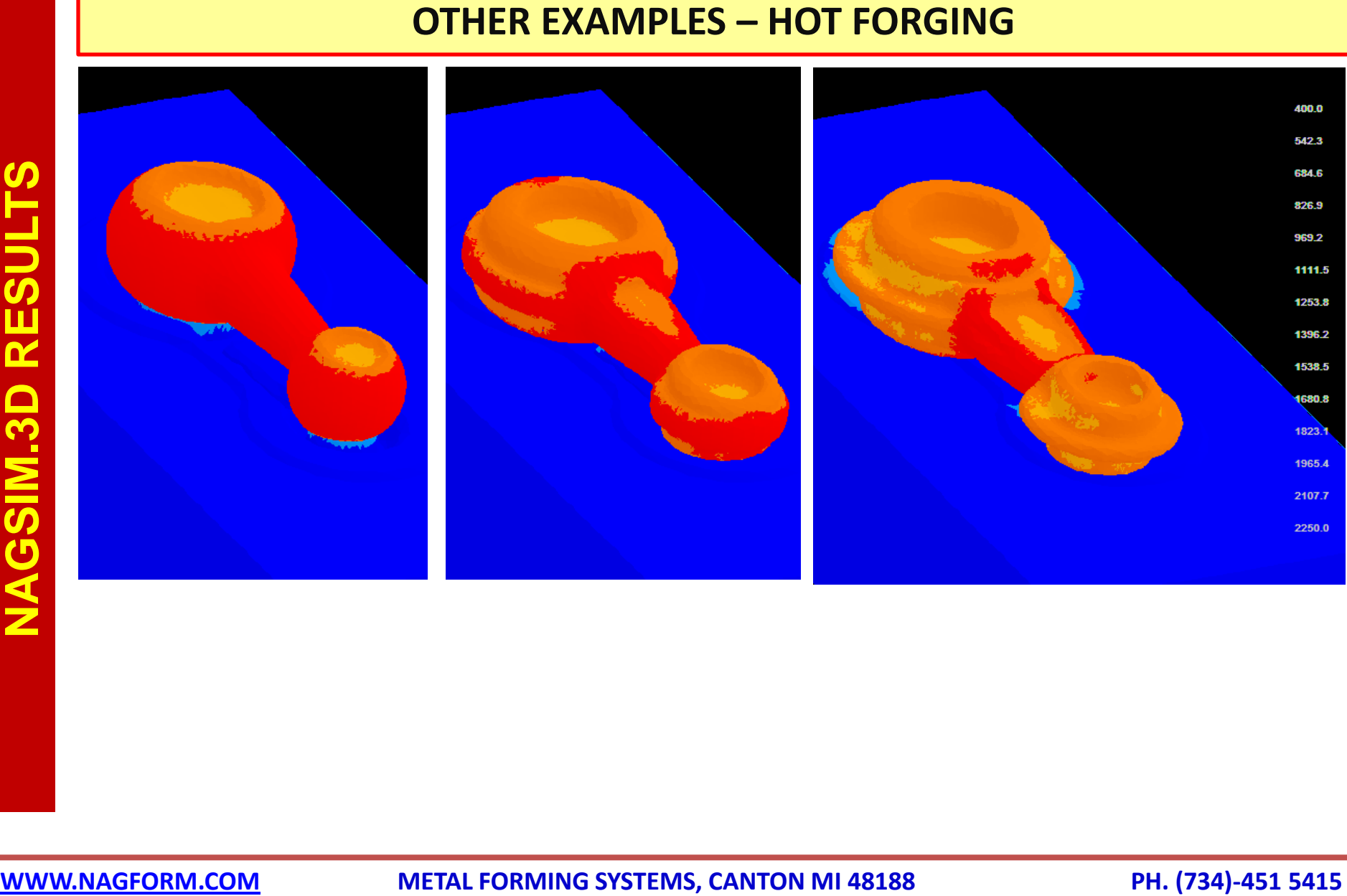

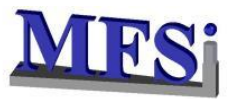

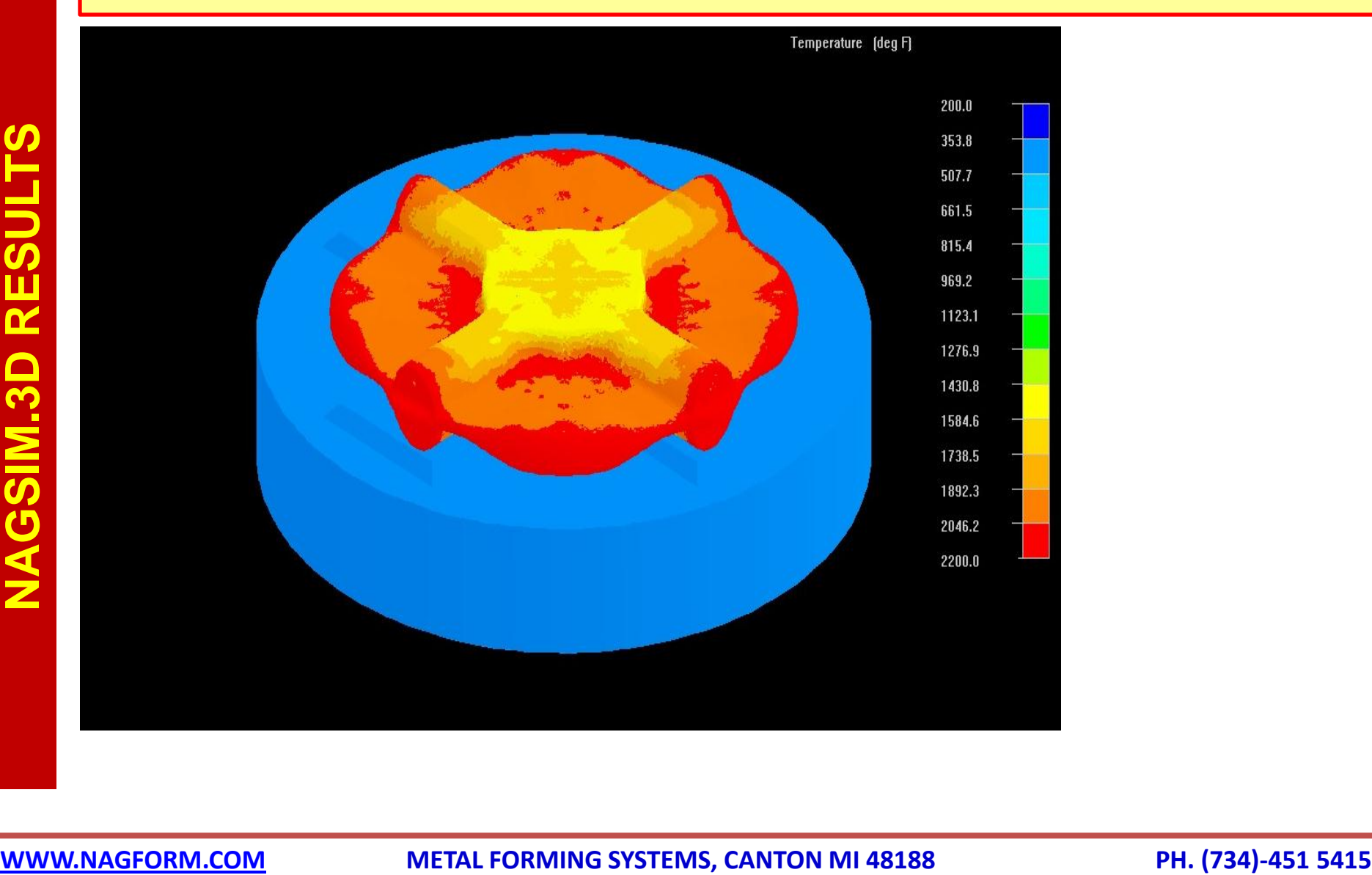

## **OTHER EXAMPLES – HOT FORGING**